### **BlueAnt**

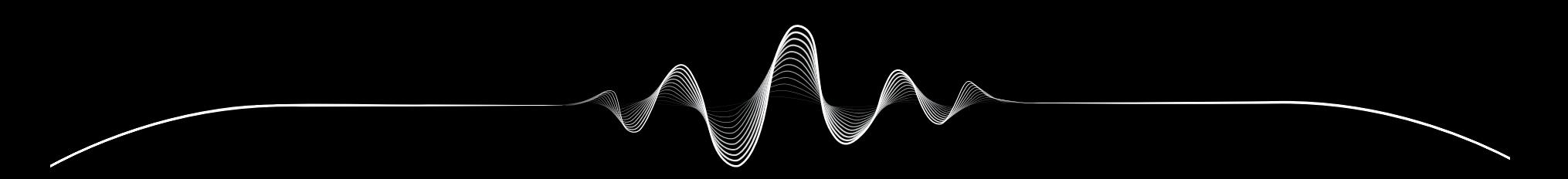

## SOUNDBLADE

1.1 رادصإلا د ـ ا ـ م

# **نقدم لك كل ما تحتاج إليه**

سـجل نظـام SOUNDBLADE ا لخـاص بـك

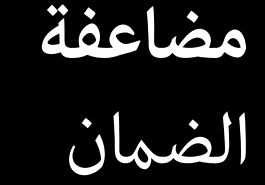

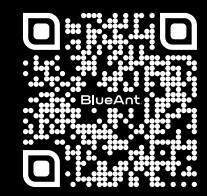

ما عليك سوى مسح رمز استجابة اليعة (Code QR ( هذا لتسجيل نظام Soundblade الخاص بك، وبذلك تكون قد حصلت على ضمان مضاعف.

register.soundblade.com

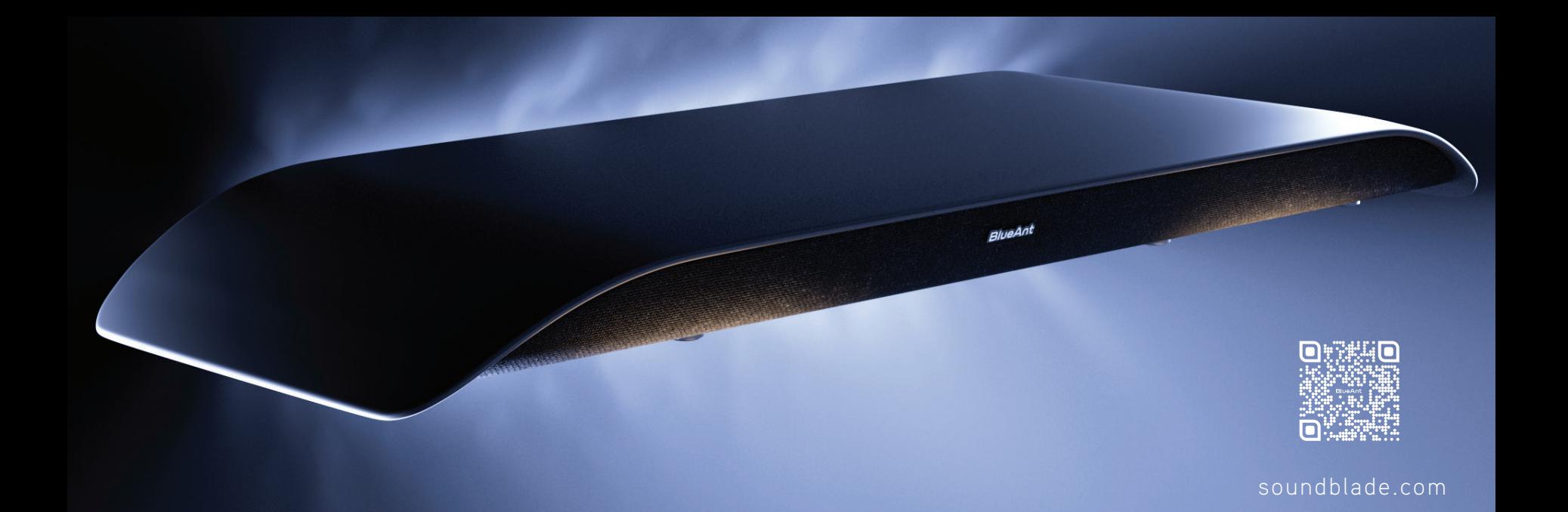

**ًا بك مرحب**

**المحتويات**

**1**

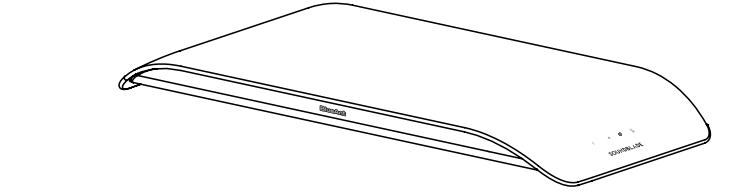

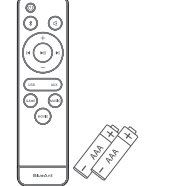

**8 ×** أقدام قابلة للتمديد

ُ نظام **Soundblade** الصو عد **(**روت كنترول**)/**  جهاز التحكم عن ب بطاريتان من النوع **AAA**

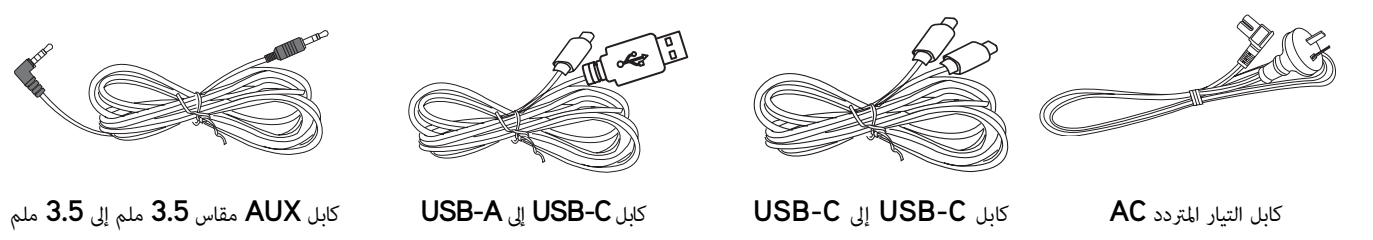

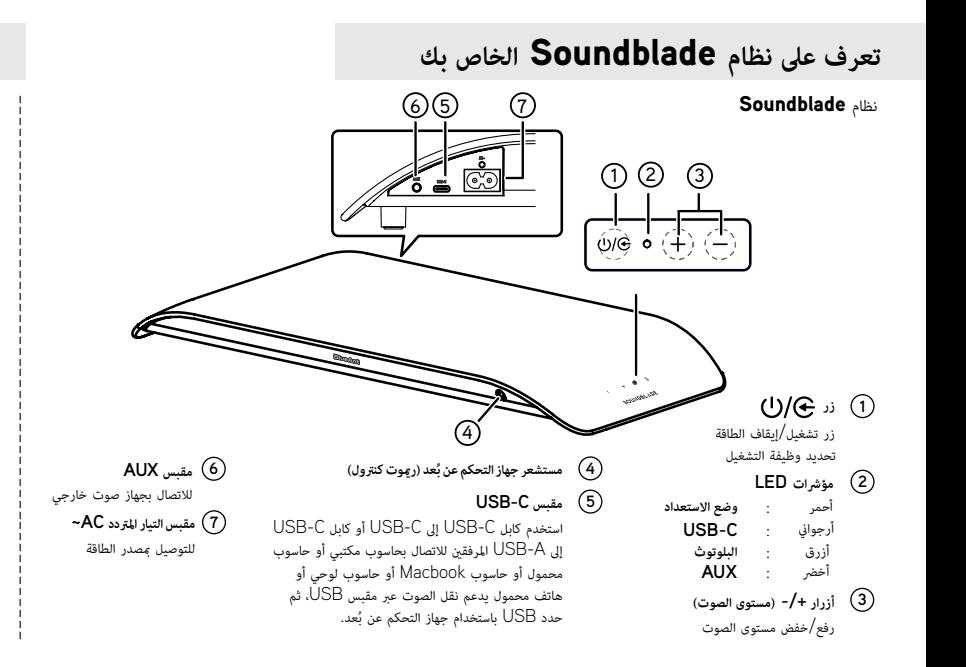

**ُعد (روت كنترول) جهاز التحكم عن ب**

### **ُعدجهاز التحكم عن ب**

- إيقاف تشغيل الوحدة  **:** لتشغيل/ **1**
	- **:** تحديد وضع البلوتوث **2**
- اضغط مع التثبيت لتفعيل وظيفة الاقتران في وضع البلوتوث، أو لفصل<br>جهاز بلوتوث المقترن حاليًا<br>-جهاز بلوتوث المقترن حالي
	- خفضمستوىالصوت لرفع/ **-/+ (مستوى الصوت) : 3**
		- لتحديد وضع اتصال USB **: USB 4**
			- لتحديد وضع AUX **: AUX 5**
	- **GAME:** لتحديد وضع الإيكولايزر (EQ (للألعاب **6**
	- **M:** لتحديد وضع الإيكولايزر (EQ (للأفلام **OVIE 7**
	- **M:** لتحديد وضع الإيكولايزر (EQ (للموسيقى **USIC 8**
		- **:** بدء التشغيل أو الإيقاف المؤقت **9**
		- التالي التخطي إلى المسار السابق/ I**:**  / I **1 0**
	- **كتم الصوت MUTE(:** كتم الصوت أو معاودة تشغيله **) 1 1**

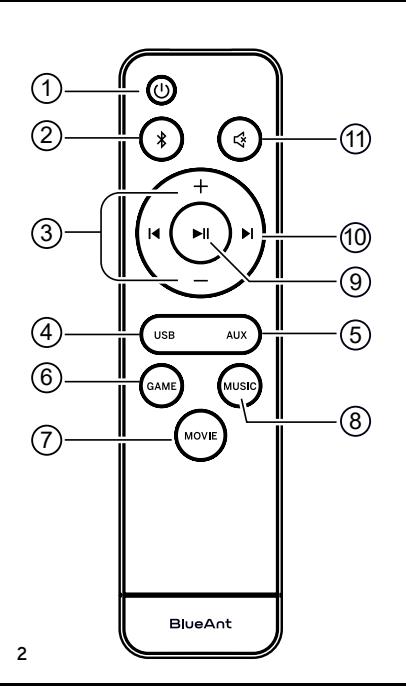

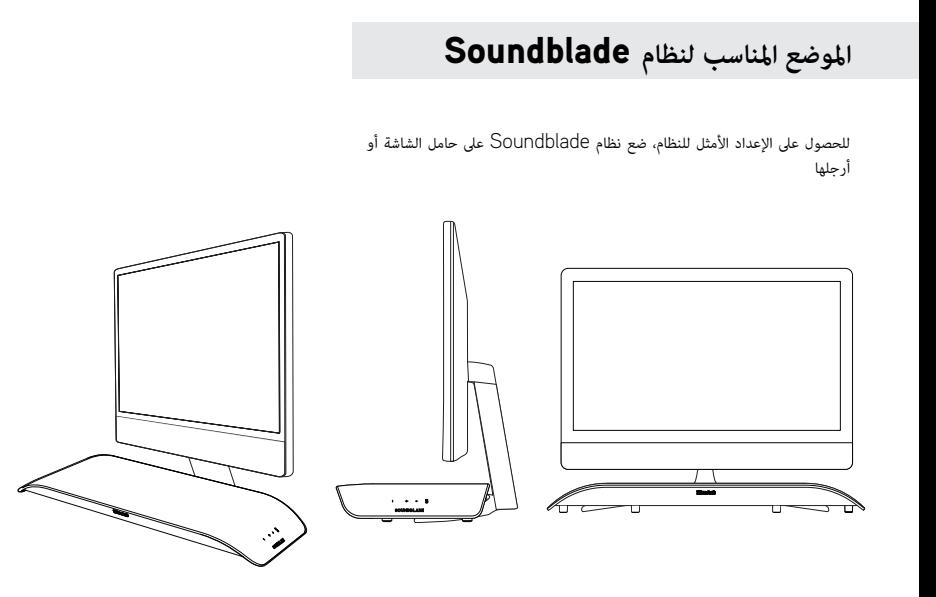

### **زيادة ارتفاع نظام** Soundblade

نظرا لاختلاف ارتفاع أرجل الشاشة وحواملها، فقد قمنا بإرفاق مجموعة من الأقدام القابلة للتمديد لنظام Soundblade الخاص بك.

> لتركيب الأقدام القابلة للتمديد، يرجى قلب نظام Soundblade ً رأسا **1** على عقب على سطح ناعم (لحية نظام Soundblade(.

ثم قم بإزالة الأقدام القياسية واستبدلها بالأقدام القابلة للتمديد الموجودة في صندوق الملحقات.

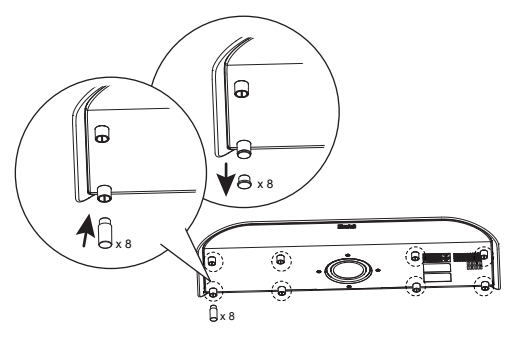

الارتفاع القياسي

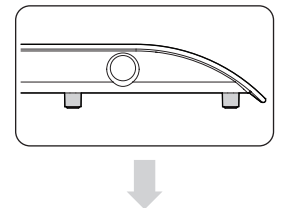

الارتفاع الممتد

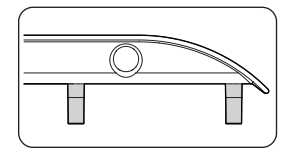

كنك وضع الأقدام القياسية في صندوق الملحقات لتخزينها، **2** وذلك إذا احتجت في أي وقت إلى التبديل مرة أخرى.

### **بدء الاستخدام**

إن أبسط طريقة للتحكم في نظام Soundblade هي باستخدام جهاز التحكم عن بُعد (ر<sub>ك</sub>وت كنترول).

يرجى تركيب البطاريات من النوع AAA المرفقة\* في جهاز التحكم عن بُعد وأغلق باب البطارية. *ُعد*. *ُرجى تركيب البطاريات بالطريقة الصحيحة وإلا فلن يعمل جهاز التحكم عن ب \*ي*

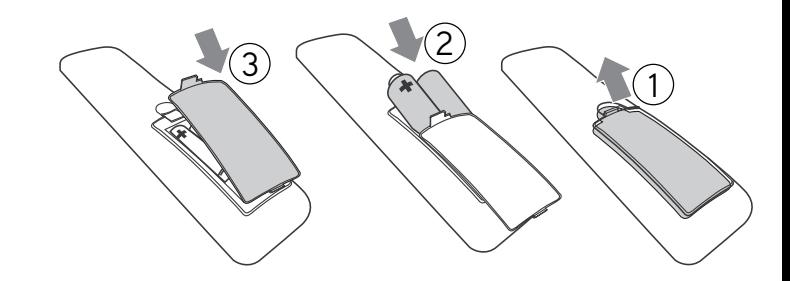

### **التوصيل**

*توصيل الطاقة -* قم بتوصيل سلك التيار في نظام Soundblade.

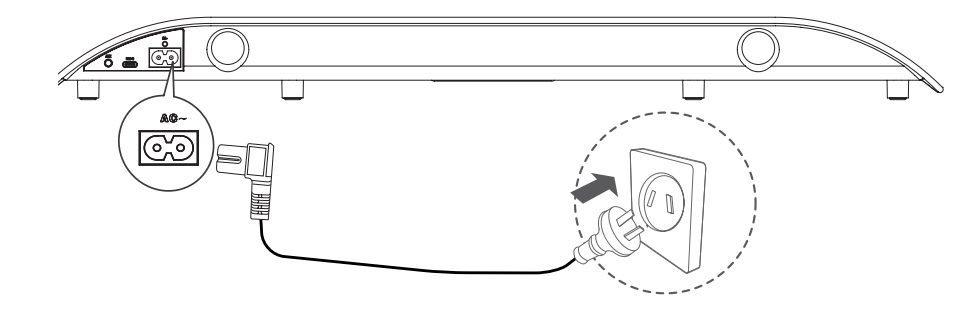

حدد طريقة الاتصال التي تفضلها، واتبع التعليت.

### **هناك** 3 **خيارات لتوصيل نظام** Soundblade

عكنك بسهولة التبديل بين طرق الاتصال باستخدام جهاز التحكم عن بُعد

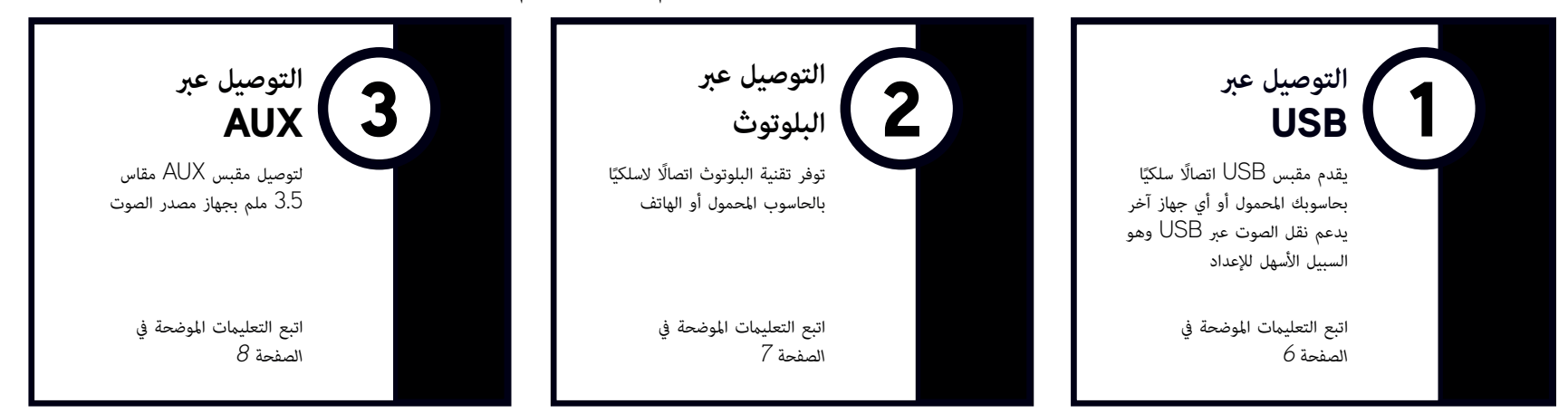

*نصيحة خاصة بالتوصيل -* أسهل وأفضل إعداد هو استخدام C-USB مع حاسوبك، واستخدام البلوتوث مع هاتفك*.* وبعد ذلك، كنك ببساطة التبديل بÇ الوضعÇ

### USB - **مؤشر** LED **أرجوا©**

1

يأ نظام Soundblade ً مزودا بكابل *C-USB* إلى *C-USB* وكابل *C-USB* إلى *A-USB*، بحيث كنك تحديد الكابل الذي تحتاجه لجهاز الكمبيوتر أو جهاز مصدر الصوت. هذا الجهاز قد يكون ً أيضا *حاسوب محمول*, أو حاسوب *Macbook*, أو *هاتف محمول*, أو جهاز *4PS*، أو جهاز *5PS*.

ما عليك سوى توصيل *كابل USB* بنظام Soundblade) *منفذ C-USB* (والطرف الآخر بجهاز الحاسوب المكتبي أو الجهاز الذي يدعم الصوت عبر USB.

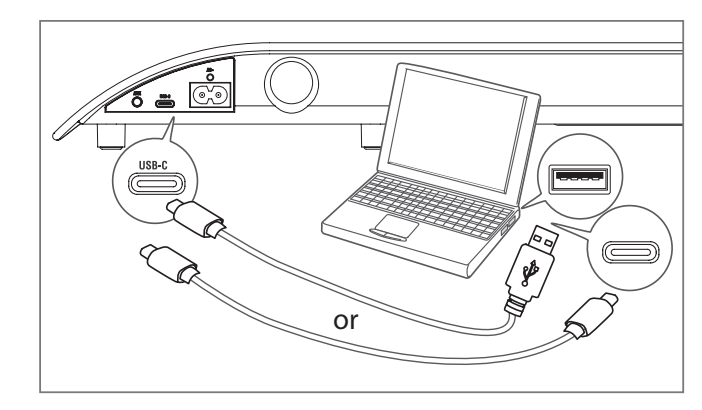

*ًا كجهاز إخراج. على جهاز الحاسوب الخاص بك، تتم تهيئة نظام Soundblade تلقائي*

إذا لم يقم الحاسوب بإجراء هذا التبديل تلقائيًا، فيرجى اتباع الخطوات الموجودة في قسم استكشاف الأعطال وإصلاحها (الصفحة 9) بناء على<br>. نظام التشغيل الخاص بك.

### **أدوات التحكم**

ُعد التحكم في تشغيل المحتوى على كن لأزرار Pause/Play) التشغيل/الإيقاف المؤقت) والتخطي الموجودة بجهاز التحكم عن ب جهاز الحاسوب أو جهاز مصدر الصوت.

### **مستوى الصوت**

عِكن أن يصل نظام Soundblade إلى مستوى صوت مرتفع للغاية. يتحكم جهاز التحكم عن بُعد في مستوى الصوت الرئيسي للحاسوب أو الجهاز المتصل.

تحتوي التطبيقات مثل يوتيوب أو المشغلات في متصفحك على عناصر تحكم ثانوية في مستوى الصوت خاصة بها، والتي قد تحتاج إلى ضبطها بشكل منفصل. إذا كان مستوى الصوت يبدو منخفضًا، فيرجى التحقق من رفع مستوى الصوت في التطبيق.

### 2 **البلوتوث** - **مؤشر** LED **أزرق**

**7**

- لاستخدام نظام Soundblade عبر *البلوتوث*، اضغط على **1** زر الطاقة  $\bf U$  بجهاز التحكم عن بُعد.
	- **2** ثم اضغط مع التثبيت على زر *Bluetooth* (البلوتوث) بجهاز التحكم عن بعد.
	- سيطلق نظام Soundblade الإشعار *"Bluetooth pairing* ) *"*ٍجار الاقتران عبر البلوتوث)، وعندما يحدث ذلك، حرر زر البلوتوث.
	- *¬كن إقران Soundblade بجهاز حاسوب أو حاسوب لوحي أو هاتف محمول. ما عليك سوى البحث عن "Soundblade BlueAnt "*
		- *وتحديده في قا³ة أجهزة البلوتوث بجهازك.*

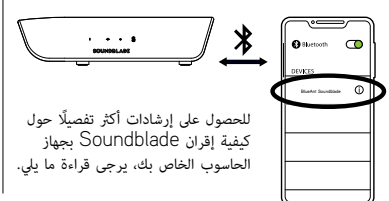

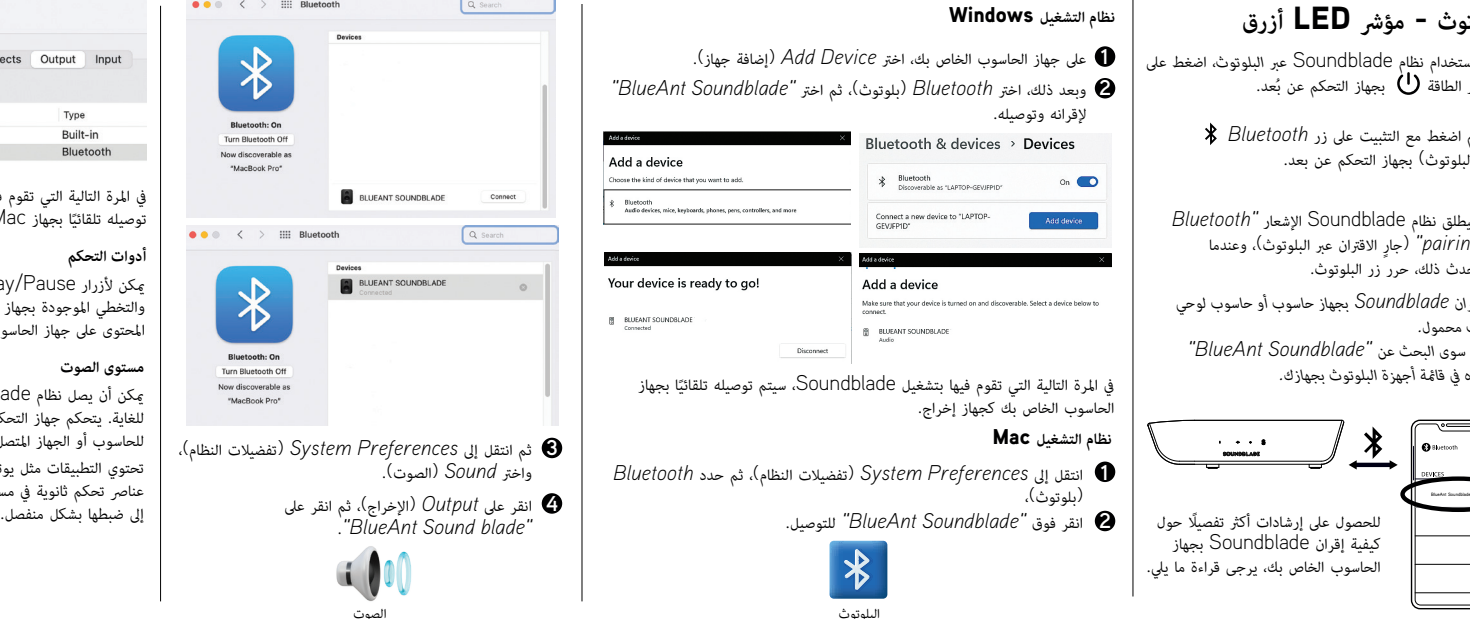

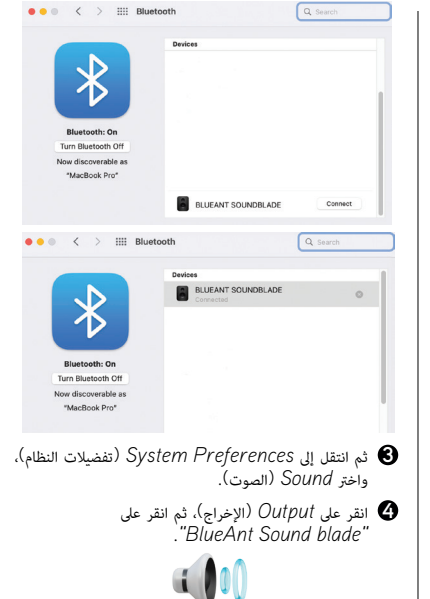

الصوت

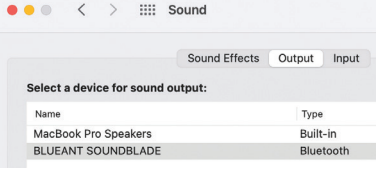

في المرة التالية التي تقوم فيها بتشغيل Soundblade، سيتم ا بجهاز Mac الخاص بك كجهاز إخراج. توصيله تلقائي <u>:</u>

#### **أدوات التحكم**

كن لأزرار Pause/Play) التشغيل/الإيقاف المؤقت) والتخطي الموجودة بجهاز التحكم عن بُعد التحكم في تشغيل المحتوى على جهاز الحاسوب أو جهاز مصدر الصوت.

### **مستوى الصوت**

كن أن يصل نظام Soundblade إلى مستوى صوت مرتفع للغاية. يتحِكم جهاز التحكم عن بُعد في مستوى الصوت الرئيسي للحاسوب أو الجهاز المتصل.

تحتوي التطبيقات مثل يوتيوب أو المشغلات في متصفحك على عناصر تحكم ثانوية في مستوى الصوت خاصة بها، والتي قد تحتاج

### **جاك** AUX - **مؤشر** LED **أخضر**

Soundblade والطرف الآخر بجهاز الحاسوب أو جهاز مصدر الصوت. <sup>3</sup> لاستخدام Soundblade عبر *AUX*، قم بتوصيل كابل *AUX* المرفق في نظام  $A$ UX لاستخدام Soundblade عبر AUX، قم بتوصيل كابل $\blacksquare$ 

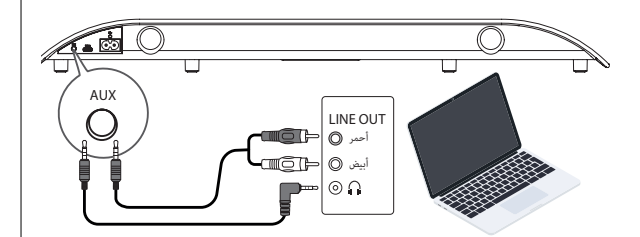

- اضغط على زر *الطاقة* بجهاز التحكم عن بعد، ثم *اضغط* على زر *AUX*. **2**
- إذا طلب منك جهاز الحاسوب أو جهاز مصدر الصوت عن نوع الجهاز الذي قمت بتوصيله، فاختر *"out Speaker*) *"*سعة خارجية). **3**

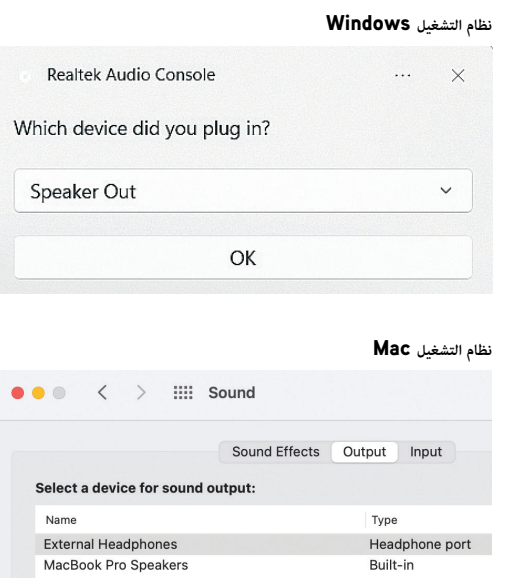

**نظام التشغيل** Windows كن لجهاز التحكم عن بعد (روت كنترول) التحكم في مستوى صوت نظام Soundblade فقط. للتحكم في المحتوى أو مستوى الصوت على جهاز الحاسوب أو جهاز مصدر الصوت في وضع AUX، ستحتاج إلى القيام بذلك على الحاسوب أو جهاز مصدر الصوت.

### **إضفاء طابعك الشخصي على ألعابك**

يأ Soundblade ً مزودا *بثلاثة* أوضاع *إيكولايزر* مختلفة، وذلك لä تتمكن من تحقيق أقصى استفادة من الصوت. **GAME)** الألعاب**) -** يزيد من دقة المحتوى لتحسÇ أدائك

**MOVIE)** الأفلام**) -** يعزز عمق الصوت، والعناصر السينئية والمكانية للمحتوى الخاص بك ا من الارتفاعات الواضحة في مستوى عمق الصوت إلى مستويات الصوت الهادرة ًا مثالي **MUSIC)** الموسيقى**) -** يقدم توازن ׇ֧֖֖֖֖֖֖֖֖֖֧֚֚֚֚֚֚֚֚֚֚֚֚֚֚֚֡֬֝<u>֚</u><br>֧֜֝

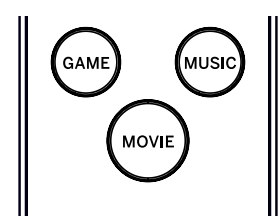

### **أدوات التحكم في نظام** Soundblade

إذا كنت تفضل عدم استخدام جهاز التحكم عن بعد (روت كنترول)، فيمكنك تنفيذ بعض الوظائف باستخدام الأزرار الموجودة على جانب نظام Soundblade. كن استخدام زر الطاقة *لتشغيل (ON (*نظام Soundblade أو *إيقاف تشغيله (OFF (*والتبديل بÇ أوضاع الإدخال، وكن استخدام أزرار مستوى الصوت لضبط مستوى صوت نظام Soundblade.

### $-$  +  $\cup$ / $\in$

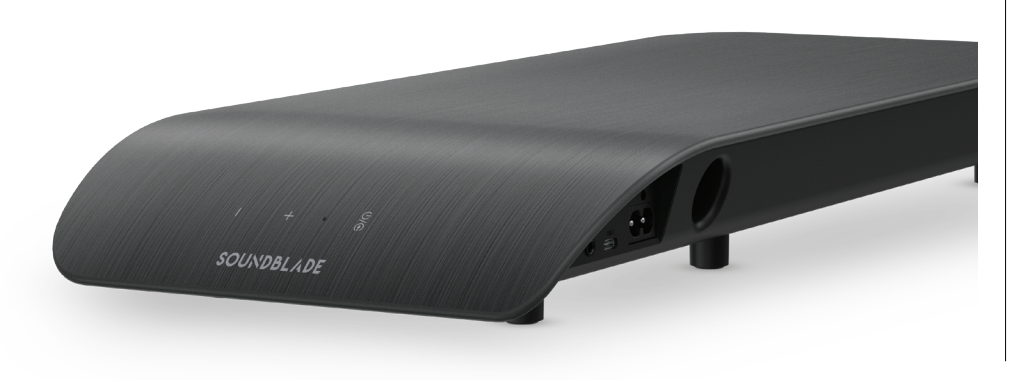

### **استكشاف الأعطال وإصلاحها** - **اتصال** USB

**نظام التشغيل** Windows

انقر بزر الماوس الأن على *أيقونة الس1/4عة* في شريط المهام بنظام Windows وحدد *Mixer Volume Open*) افتح خالط مستوى الصوت). **1**

 $\widehat{\phantom{a}}$  $\triangleleft$ **ENG** 

انقر فوق سهم القاæة المنسدلة لجهاز الإخراج وحدد *"الس1/4عة (Soundblade BlueAnt"(*. **2**

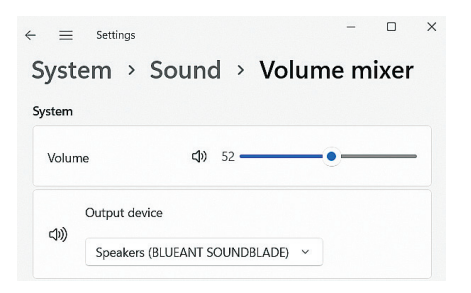

### **نظام التشغيل** Mac

انتقل إلى *Preferences System*) تفضيلات النظام)، ثم حدد *Sound*) الصوت). **1 2** انقر على *Output*) الإخراج)، ثم انقر على *"Soundblade BlueAnt"*.

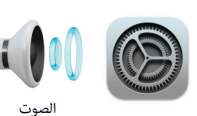

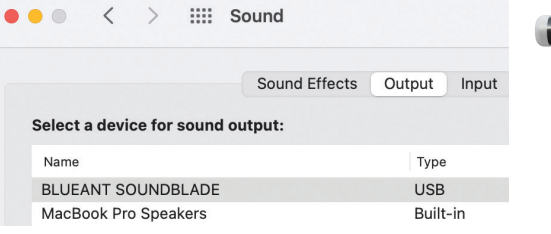

**لا يوجد صوت**

يرجى التحقق من عدم ضبط مستوى الصوت على صفر أو كتم الصوت. سيتذكر جهاز الحاسوب الخاص بك مستوى الصوت الذي قمت بتعيينه مسبقًا.

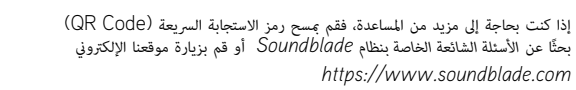

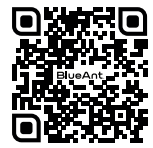

### **تعلي́ت سلامة هامة**

### **معلومات السلامة وشروط الض́ن**

معلومات سلامة هامة

**يرجى قراءة هذا المستند بالكامل بعناية، لأنه يحتوي على معلومات هامة حول استخدام أجهزة** BLUEANT

**تحذير - حافظ على سمعك** كن أن تصل أجهزة BLUEANT إلى مستويات صوت أعلى من 100 ديسيبل

**ً لا تشحن الجهاز إلا عندما يكون نظيف ً ا وجافا**

#### **العناية بالمنتج والتعامل معه**

جهاز Bluetooth BlueAnt الخاص بك هو آلة مصممة بدقة. ولضن استمرار أدائها، يجب عليك الاعتناء بها كما تفعل مع أي منتج إلكتروني استهلاكي عالي الجودة، واستخدامها وفقًا للتعليمات. توصي شركة BlueAnt باتخاذ الاحتياطات التالية. تجنب ترك جهازك تحت أشعة الشمس المباشرة.

• لا تترك جهازك أو تستخدمه في أي منطقة قد تتجاوز درجة الحرارة فيها 45 درجة مئوية، مثل داخل سيارة مغلقة في يوم حار. تذكر أنه في يوم حار، قد تكون درجة الحرارة داخل سيارة مغلقة أعلى بكثر من درجة حرارة الهواء الخارجي.

• لا تترك جهازك أو تستخدمه في أي منطقة من المحتمل أن تنخفض فيها درجة الحرارة إلى أقل من 0 درجة مئوية (32 درجة فهرنهايت).

● لا تترك جهازك أو تستخدمه في أي منطقة معرضة للرطوبة أو الغبار أو السخام أو الأجسام الغريبة<br>الأخرى أو الدخان أو البخار؛ لأن ذلك قد يتسبب في تعطل جهازك.

**قد يؤثر الاستخدام لفترات طويلة عند مستويات صوت مرتفعة على قدرتك السمعية، وهو ما قد يؤدي إلى فقدان السمع الناجم عن الضوضاء (NIHL(. قم بإيقاف تشغيل الطاقة عن جهازك عندما لا يكون قيد الاستخدام.**

● لا تستخدم أي مطهرات أو منظفات منزلية أو صناعية لتنظيف جهازك. إذا أصبح جهازك متسخًا أو ملطخًا بالأوساخ، ففي معظم الحالات يكون المسح بقطعة قماش جافة أو رطبة قليلًا كافيًا لتنظيفه. <u>ّ</u>

• قبل شحن جهاز BlueAnt، تأكد من عدم تلف منفذ التيار المتردد والمهايئ والكابل. إذا لاحظت أي تشوهات، فاطلب المشورة من فني مؤهل.

• إذا كنت تنوي السفر إلى الخارج، فتأكد من أن مهايئ طاقة الحائط أو السيارة الخاص بجهاز BlueAnt معتمد للاستخدام في البلد الذي تخطط لاستخدامه فيه، وأن جهد المهايئ مناسب لمصدر الطاقة المحلي.

• في حالة حدوث عطل في منتج BlueAnt الخاص بك، تواصل مع شركة BlueAnt للحصول على المشورة بشأن الحلول الممكنة. لا تحاول إصلاح أي منتج من منتجات BlueAnt أو إدخال تعديلات عليها بنفسك.

#### **الملحقات المعتمدة**

قد يؤدي استخدام الملحقات غر المعتمدة من BlueAnt، ما في ذلك على سبيل المثال لا الحصر مهايئات الحائط وشاحن السيارة، إلى تعطل جهاز BlueAnt الخاص بك، أو في حالة الملحقات الكهربائية غÚ المعتمدة، قد يتسبب ذلك في تجاوز الجهاز لتوجيهات التعرض لطاقة التردد اللاسلä.

#### **التداخل الكهرومغناطيسي**

كل الأجهزة الإلكترونية تقريبًا عرضة للتداخل الكهرومغناطيسي (EMI) إذا لم تتم حمايتها بشكل كافٍ ֺ֖֖֖֖֖֖֖֖֖֧֚֚֚֚֚֚֚֚֚֚֚֚֚֚֚֚֚֚֚<u>֚</u><br>֧֩֩ وتهيئتها كهرومغناطيسيًّا للتوافق الكهرومغناطيسي. على غرار الهاتف المحمول، فإن جهاز BlueAnt <u>ّ</u> الخاص بك هو جهاز إرسال/استقبال منخفض الطاقة ويخضع للوائح المتعلقة بهذه الأجهزة. قم بإيقاف تشغيل جهاز BlueAnt الخاص بك في أي منشأة تطلب منك الإشعارات المنشورة فيها القيام بذلك. قد تشمل هذه المرافق المستشفيات أو مرافق الرعاية الصحية التي قد تستخدم معدات حساسة لطاقة

التردد اللاسلä الخارجية.

• إذا كنت تستخدم أي جهاز طبي شخصي آخر، فاستشر الشركة المصنعة لجهازك لتحديد ما إذا كان محميًا بشكل كافٍ من طاقة التردد اللاسلكي. قد يتمكن طبيبك أو مقدم الرعاية ً الصحية من مساعدتك في الحصول على هذه المعلومات.

• إذا كنت تشك في إمكانية تشغيل جهاز BlueAnt الخاص بك أو استخدامه بأمان، فÚجى استشارة شخص مؤهل في الموقع الذي تريد استخدام جهاز BlueAnt فيه. في حالة عدم وجود شخص مؤهل أو كنت لا تزال غير متأكد، توصي شركة BlueAnt بإيقاف تشغيل جهاز البلوتوث وأي هواتف محمولة ما لم تكن مطلوبة في حالات الطوارئ.

### تعليمات *س*لامة هامة - تابع

### **BlueAnt العاي احدود**

هذا المنتج مغطى بضمان BlueAnt العالمي المحدود لمدة عام واحد (1) من تاريخ الشراء من قبل أول مشت<sub>رٍ</sub> مستهلك للمنتج. يرجى<br>الرجوع إلى **warranty.blueantwireless.com** للتعرف على الشروط والأحكام الكاملة.

يمكنك تسجيل منتج BlueAnt أو الضمان، والحصول على تحديثات المنتج الجديد من خلال الرابط: **register.soundblade.com**

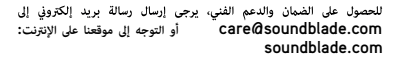

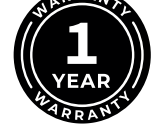

### <sup>®</sup> علامة Bluetooth <sup>»</sup>

تُعد علامة Bluetooth <sup>®</sup> (البلوتوث) وشعاراتها علامات تجارية مسجلة مملوكة لشركة Bluetooth SIG,. Inc. ، وأي استخدام لهذه العلامات من قبل BlueAnt Wireless تم موجب ترخيص. أما العلامات التجارية والأسماء التجارية الأخرى فهي ملكية خاصة بأصحابها.

### **إعادة التدوير**

لا تتخلص من ملحقات جهاز البلوتوث، مثل الشواحن أو السماعات أو مكبرات الصوت أو سماعات الرأس أو سماعات الأذن في النفايات المنزلية. في بعض البلدان أو المناطق، يتم توفير أنظمة التجميع للتعامل مع النفايات الكهربائية والإلكترونية، وقد تحظر أو تقيد كيفية التخلص من هذه المواد. تحقق من القوانين واللوائح الخاصة ڥناطقك للتعرف على كيفية التخلص بشكل صحيح من هذه اشياء.

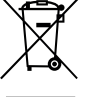

نعلن موجب هذا، أن هذا المنتج متوافق مع المتطلبات الأساسية<br>والأحكام الأخرى ذات الصلة من التوجيه EU/53/2014.

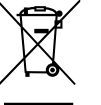

 $C \in$ 

### **BlueAnt.**

التسجيل والمسح الضوئى ىلع كب صاخلا Soundblade ليجستب مق روزي !كب صاخلا نامضلا ةفعاضم register.soundblade.com ةعيرسلا ةباجتسالا زمر حسم وأ

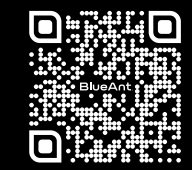

نحن هنا من أجل تقديم المساعدة لك support.soundblade.com ة أو راسلنا على البريد الإ<u>لكتروني</u> care@soundblade.com

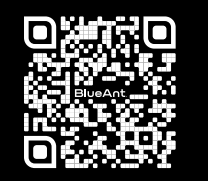

manual.soundblade.com ة عرض دليل المستخدم عبر الإنترنت

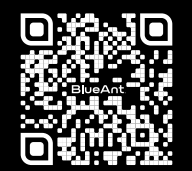

soundblade.com